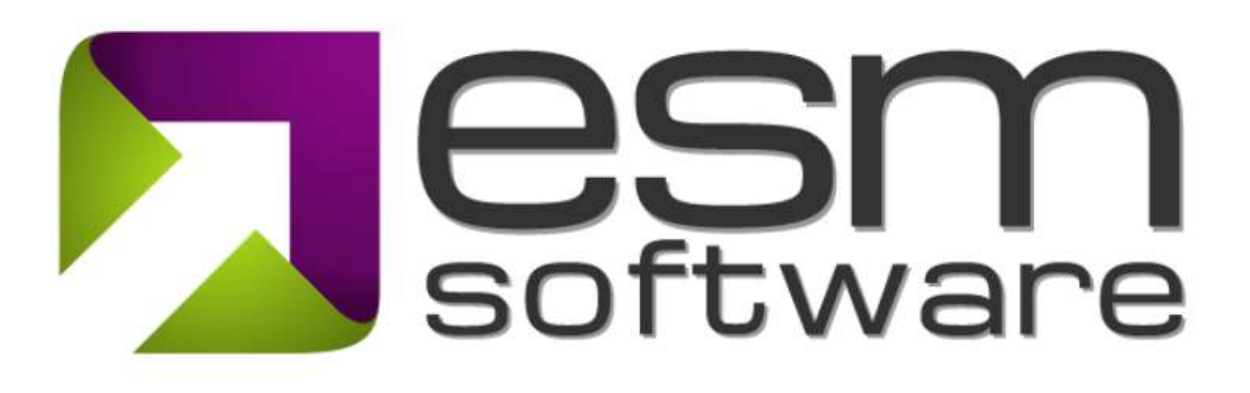

## Release Notes ESM 9.7.3

ESM+Strategy

- 1. Set up Status Indicator in Rapid Design
- 2. New Status Indicator Override

## Release Overview

The latest release of the ESM suite has numerous advancements designed to improve the usability of the application and your overall experience. The following enhancements were included in this release:

1) Set up AutoSI calculation through Rapid Design: When creating and editing your Scorecard in Rapid Design, you can now quickly adjust how the Status Indicator is being determined. This enables you to configure your scorecard quicker and decreases the number of times you switch screens.

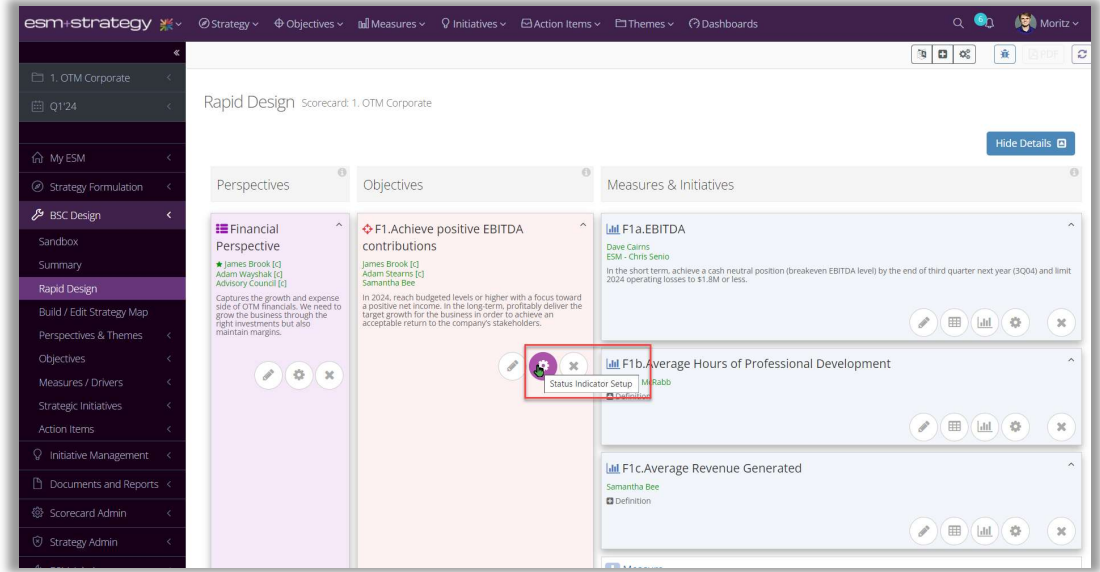

Picture 1: Click Status Indicator Setup to quickly change the SI calculation.

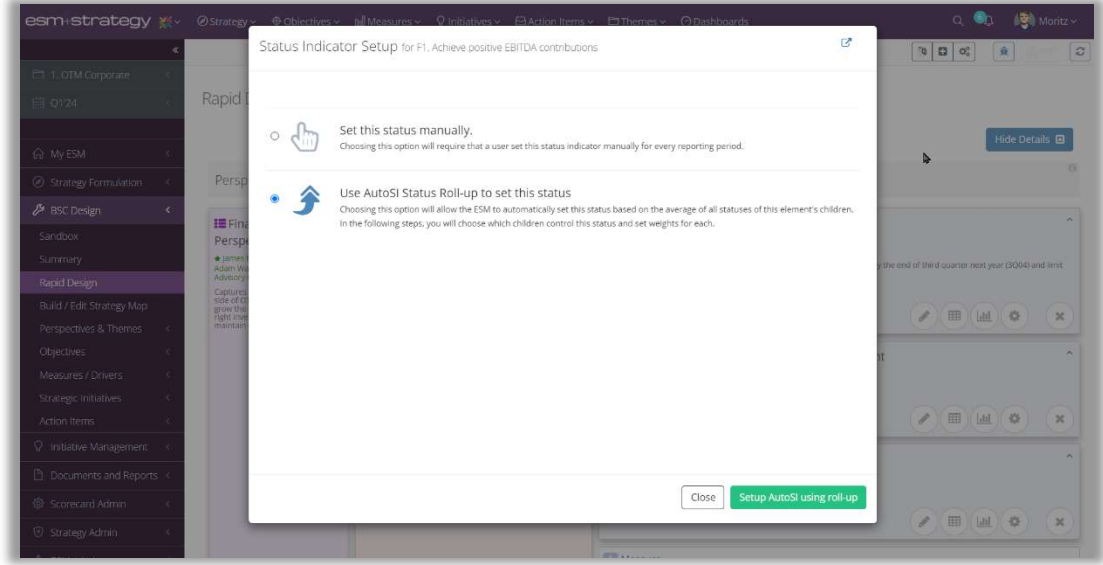

Picture 2: In the pop-up window, you can adjust the Status Indicator calculation just as in other areas in ESM.

2) New Status Indicator Override: Status Indicators calculated using a Threshold or AutoSI calculation can be overridden for a specific period. You can switch to a manual status indicator for the given reporting period when overriding. This enables you to reflect a different Status Indicator when your Analysis does not correlate with the calculated indicator.

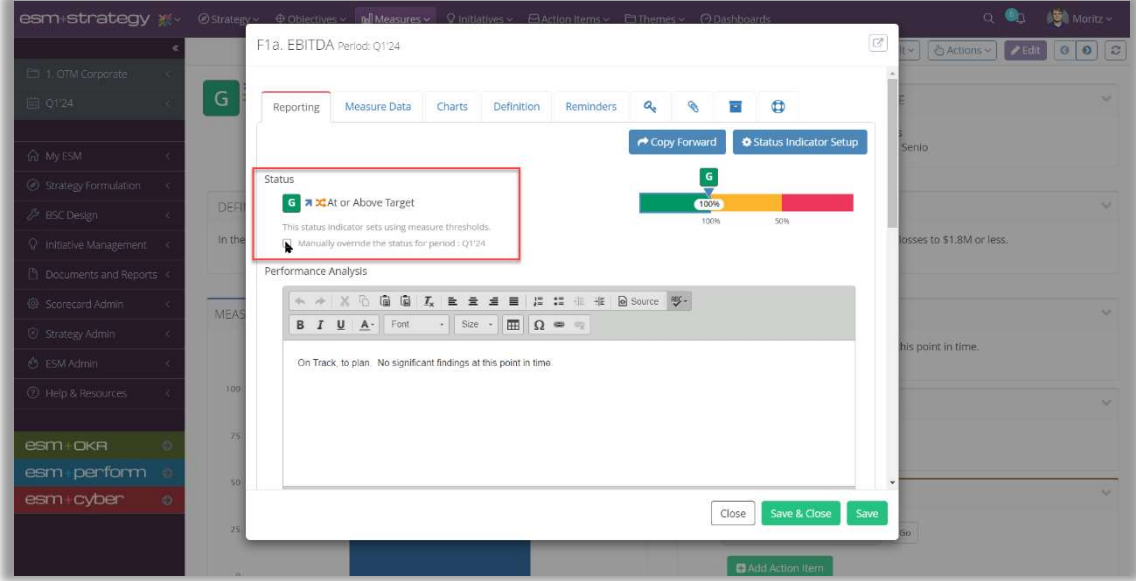

Picture 3: Select the 'Manually override status for this period:' option.

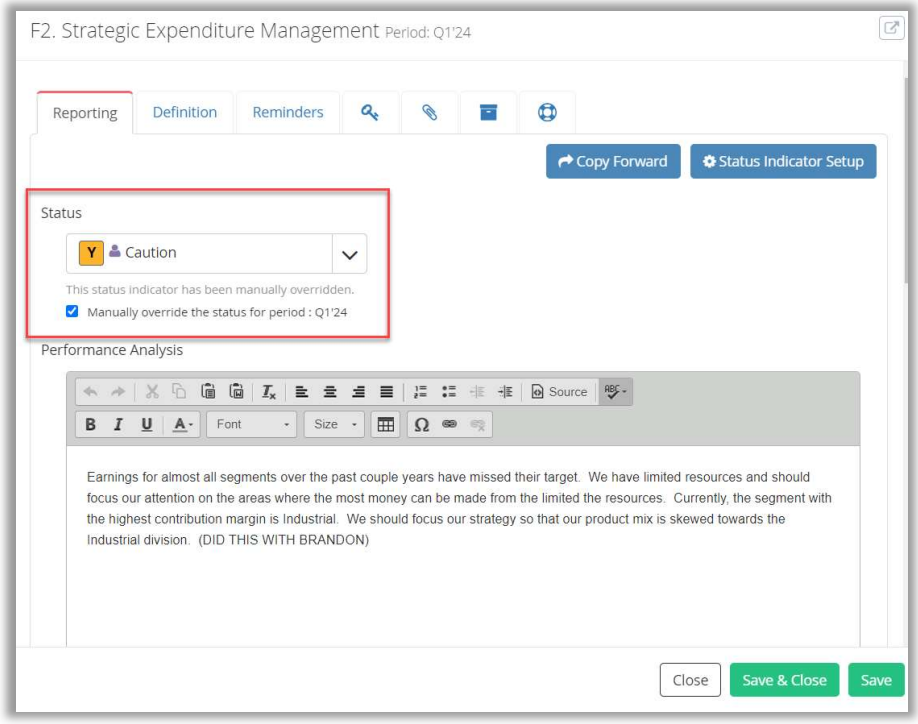

Picture 4: Manually select a Status Indicator that reflects your Performance Analysis.